#### **Wichtig: Nach jedem SP muss der Browsercache gelöscht werden, dies gilt für alle Browser! (Chrome, IE, Safari auch bei den Tablets)**

#### Browsercache löschen bei dem Chrome Browser

Um den Cache zu löschen, Klicken Sie auf das Symbol mit den drei horizontalen Strichen oben rechts und dann auf "Verlauf". Alternativ können Sie auch "CTRL" + "H" drücken.

Nun öffnet sich ein neuer Tab. Klicken Sie dort auf "Browserdaten löschen"

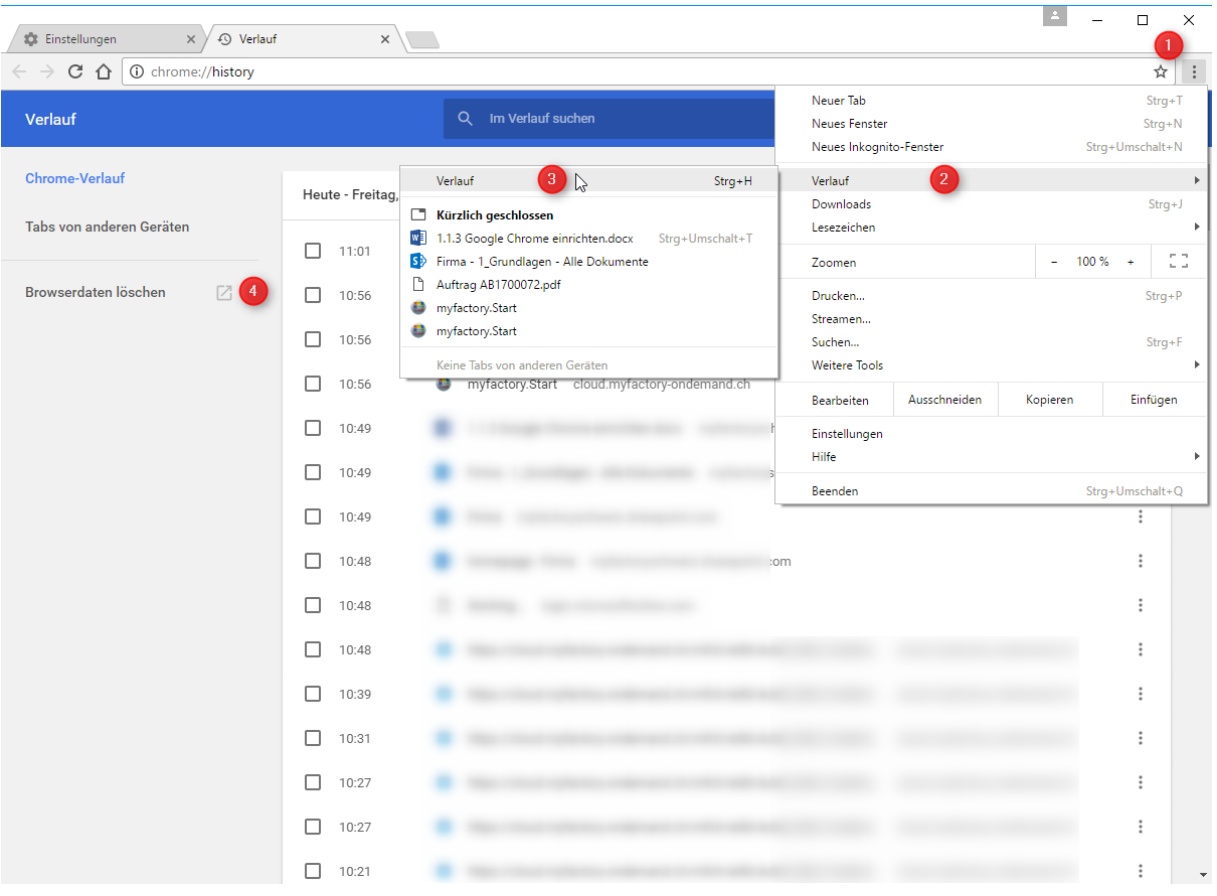

Stellen Sie dann die Einstellungen wie im Bild unten ein:

- **Gesamter Zeitraum**
- Browserverlauif
- Downloadverlauf (muss gesetzt sein)
- Cookies und andere Website- und Plug-in-Daten (muss gesetzt sein)
- Bilder und Dateien im Cache

Drücken Sie anschliessend auf "Browserdaten löschen".

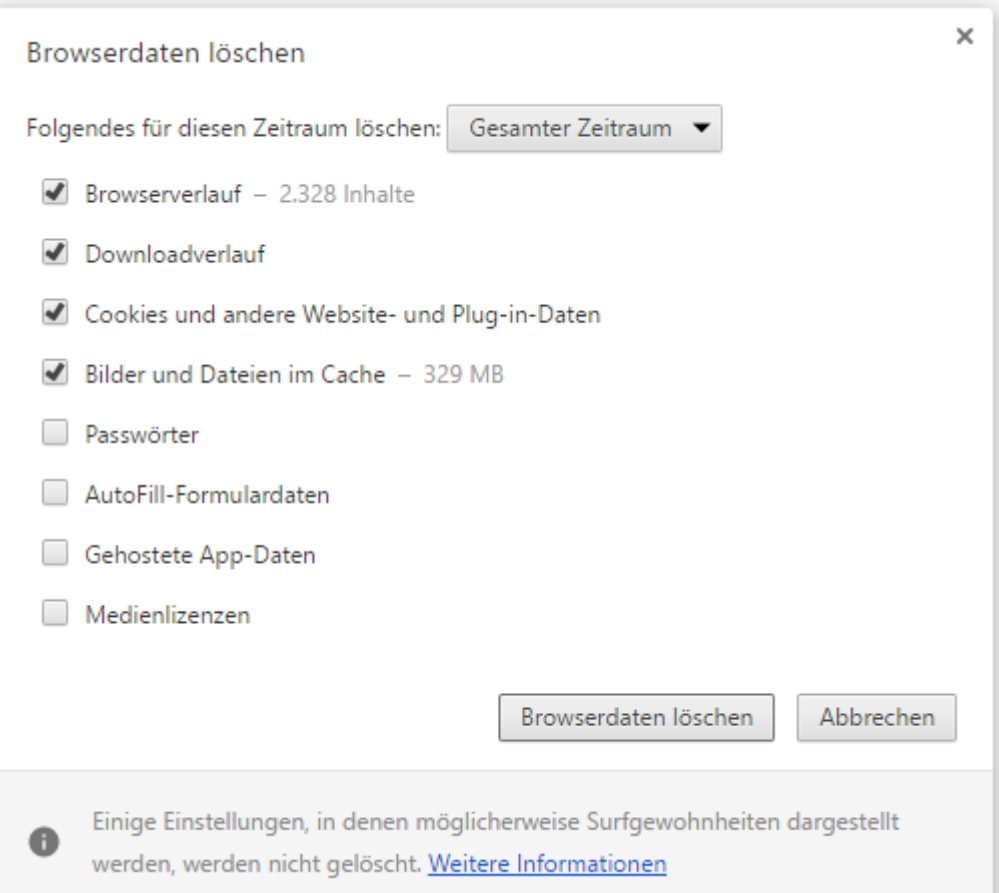

#### Browsercache löschen bei dem Internet Explorer (Classic Design)

Um den Browsercache manuell zu löschen, empfehlen wir Ihnen folgende Vorgehensweise:

- Gehen Sie in die Internetoptionen, Register "Allgemein"
- Setzen Sie kein Haken bei "Browserverlauf beim Beenden löschen"
- weiter über Button "Löschen"

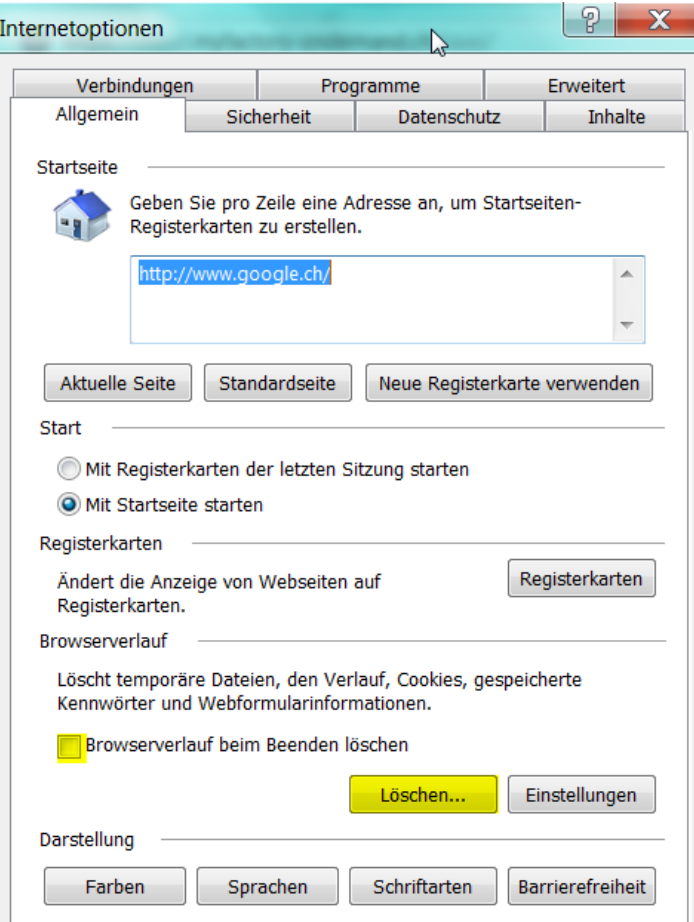

"Bevorzugte Websitedaten" beibehalten darf **nicht** aktiviert werden. Ansonsten würden Favoriten-Webseiten von der Bereinigung ausgenommen.

Verlauf nicht löschen, weil durch diese Bereinigung die Einstellung der Kompatibilitätsansicht (s. oben) verloren geht.

Die Bereinigung der Kennwörter können Sie wahlweise aktivieren.

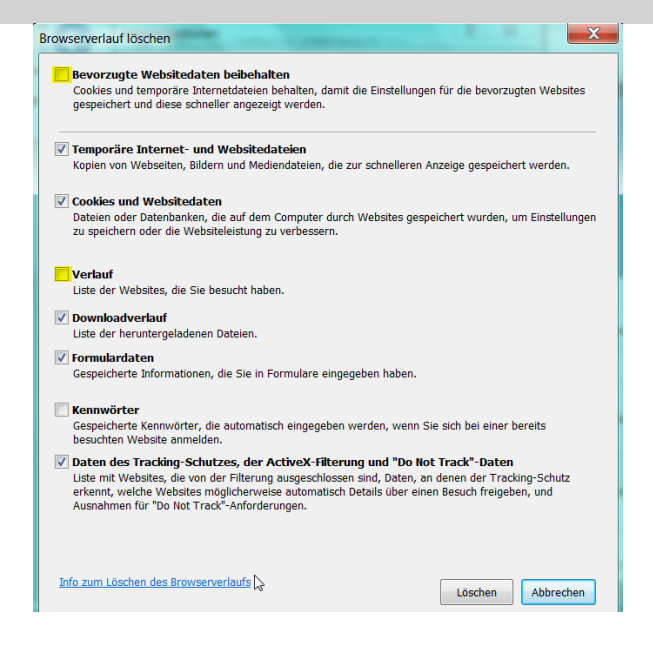

#### Browsercache automatisch regelmässig löschen lassen

Mit der folgender Einstellung wird der Browsercache regelmässig automatisch gelöscht, so dass eine manuelle Löschung entfällt.

Klicken Sie in den Internetoptionen im Register "Allgemein" auf den Button "Löschen...".

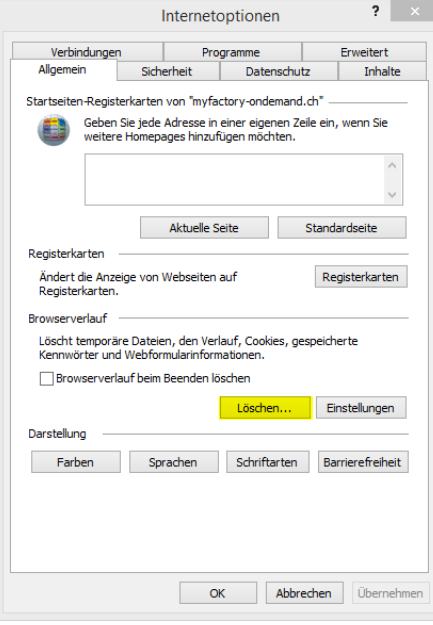

Im folgenden Menü dürfen alle Haken, ausser "Bevorzugte Webseitendaten beibehalten", "Cookies" und "Verlauf" gesetzt werden, "**Temporäre Daten**" sollte mindestens angehakt sein. Denn Dialog können Sie dann mit "Löschen" verlassen".

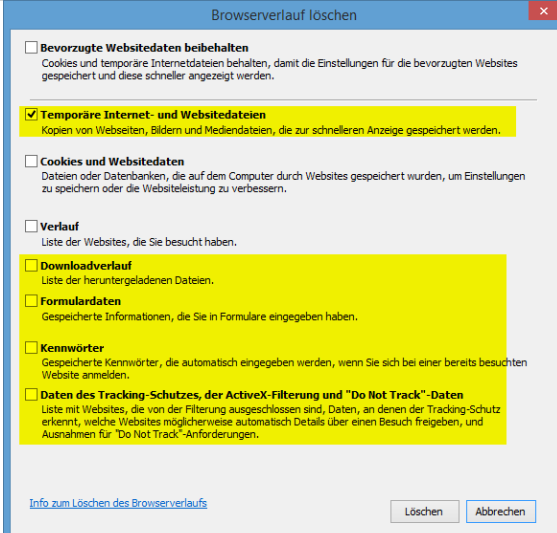

Wieder in den Internetoptionen zurück, klicken Sie dieses Mal auf "Einstellungen".

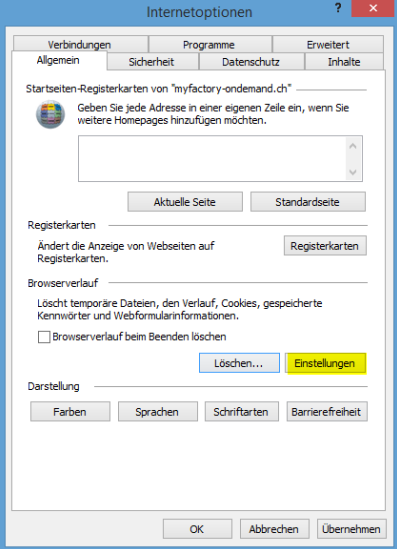

Hier bei Anwendern "Bei jedem Start von IE" wählen und mit "OK" die Einstellungen verlassen.

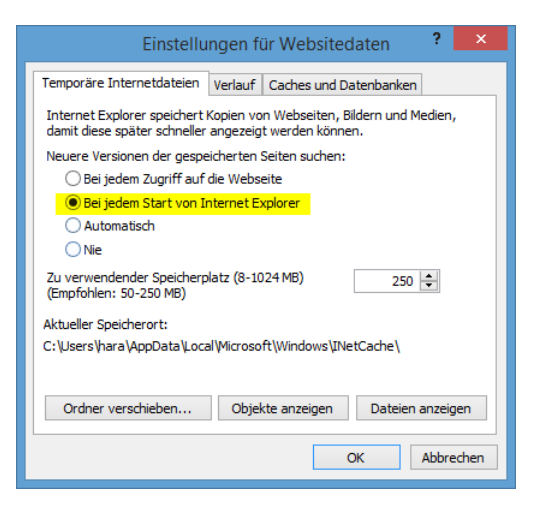